# **Eduroam változások - fejlesztések, fejlődések**

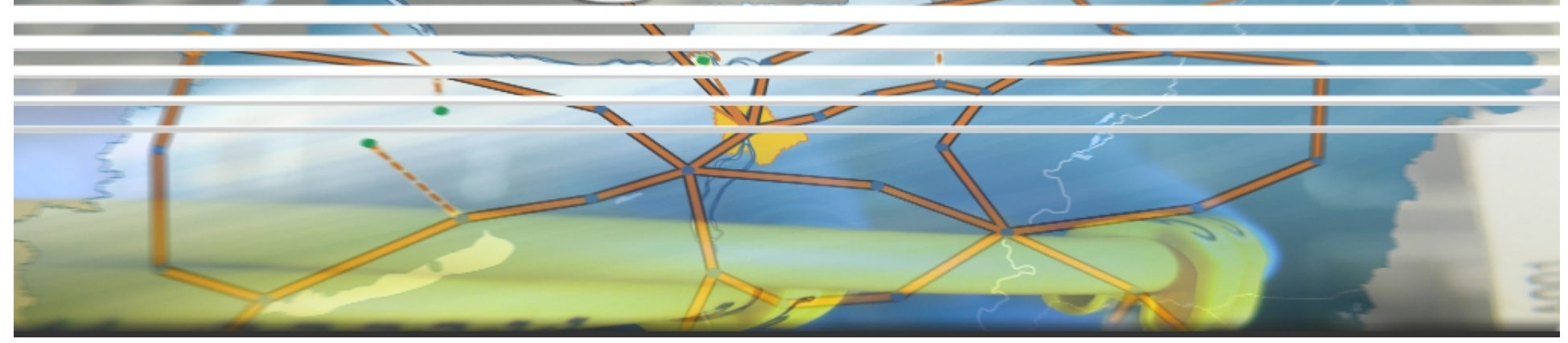

# Mohácsi János NIIF Intézet HBONE Workshop 2015

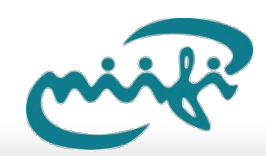

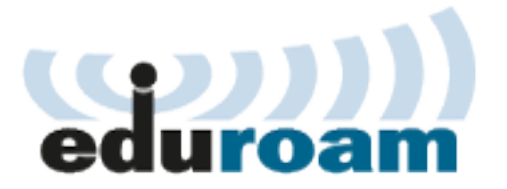

## **neduroam modell Fejlesztési Intézet**

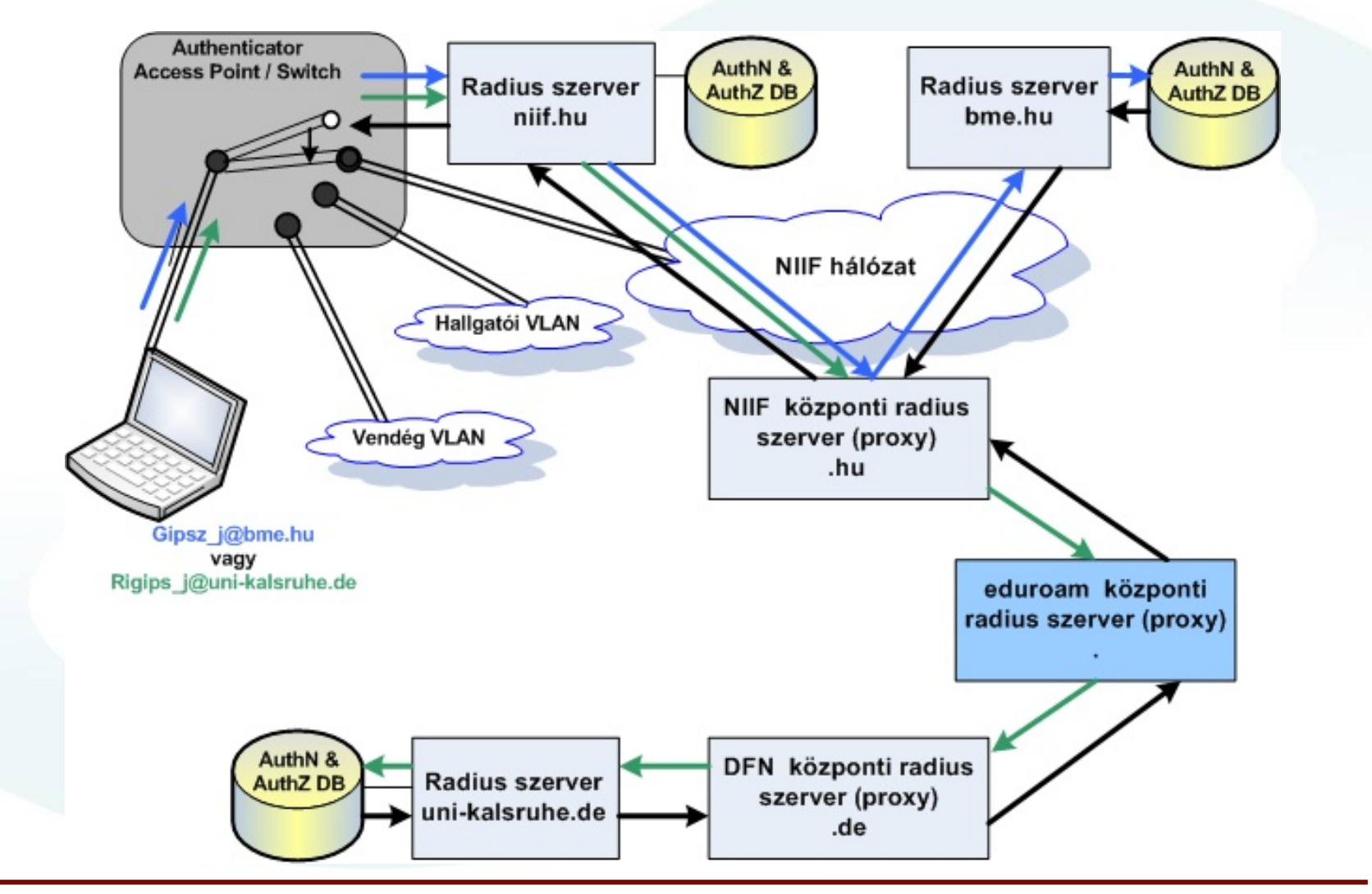

#### **Eduroam elterjedtség -2013 Fejlesztési Intézet**

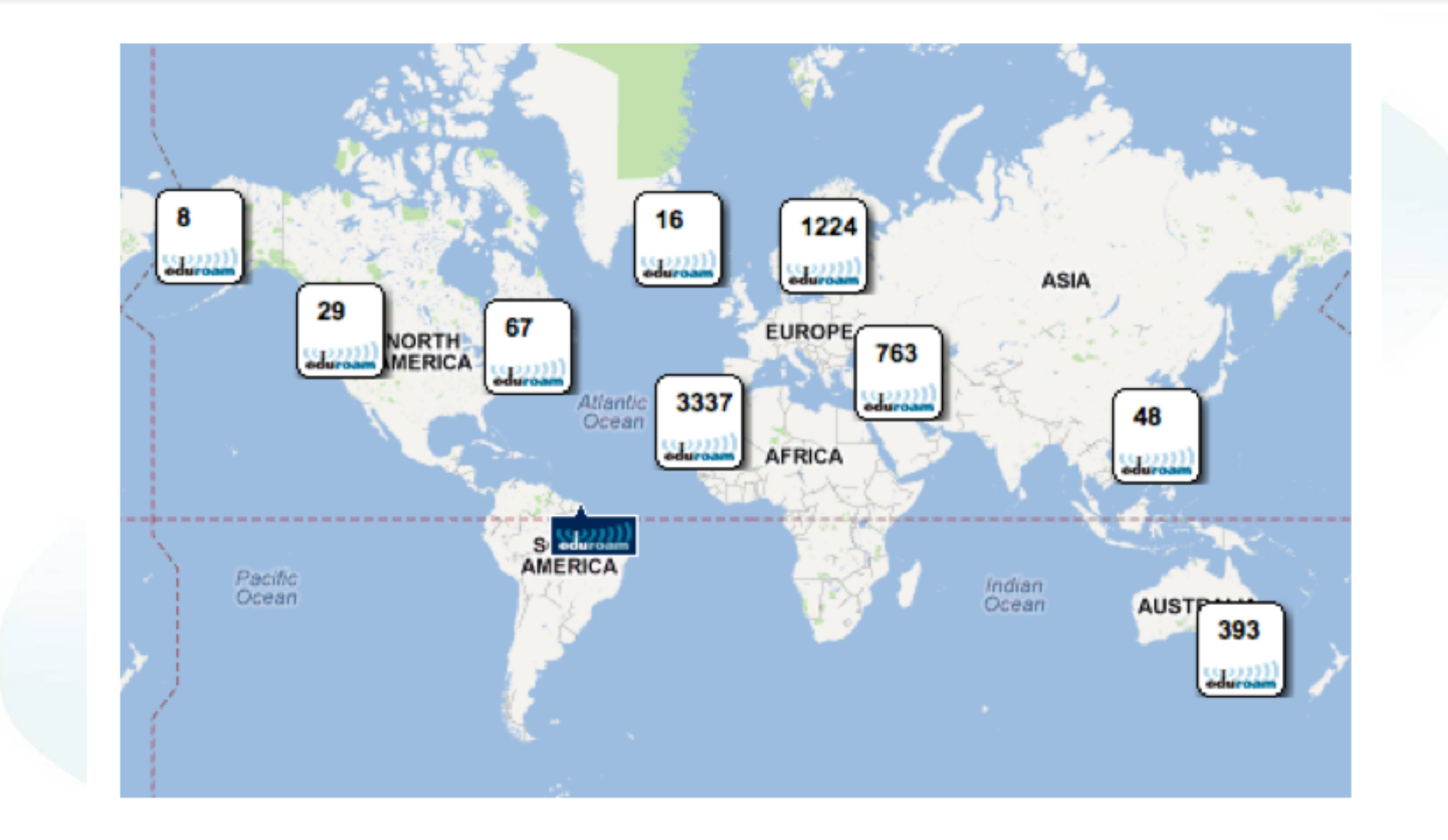

## **Eduroam elterjedtség – csak Európa-2015 Fejlesztési Intézet**

#### **Maps**

#### Global < Europe eduroam map

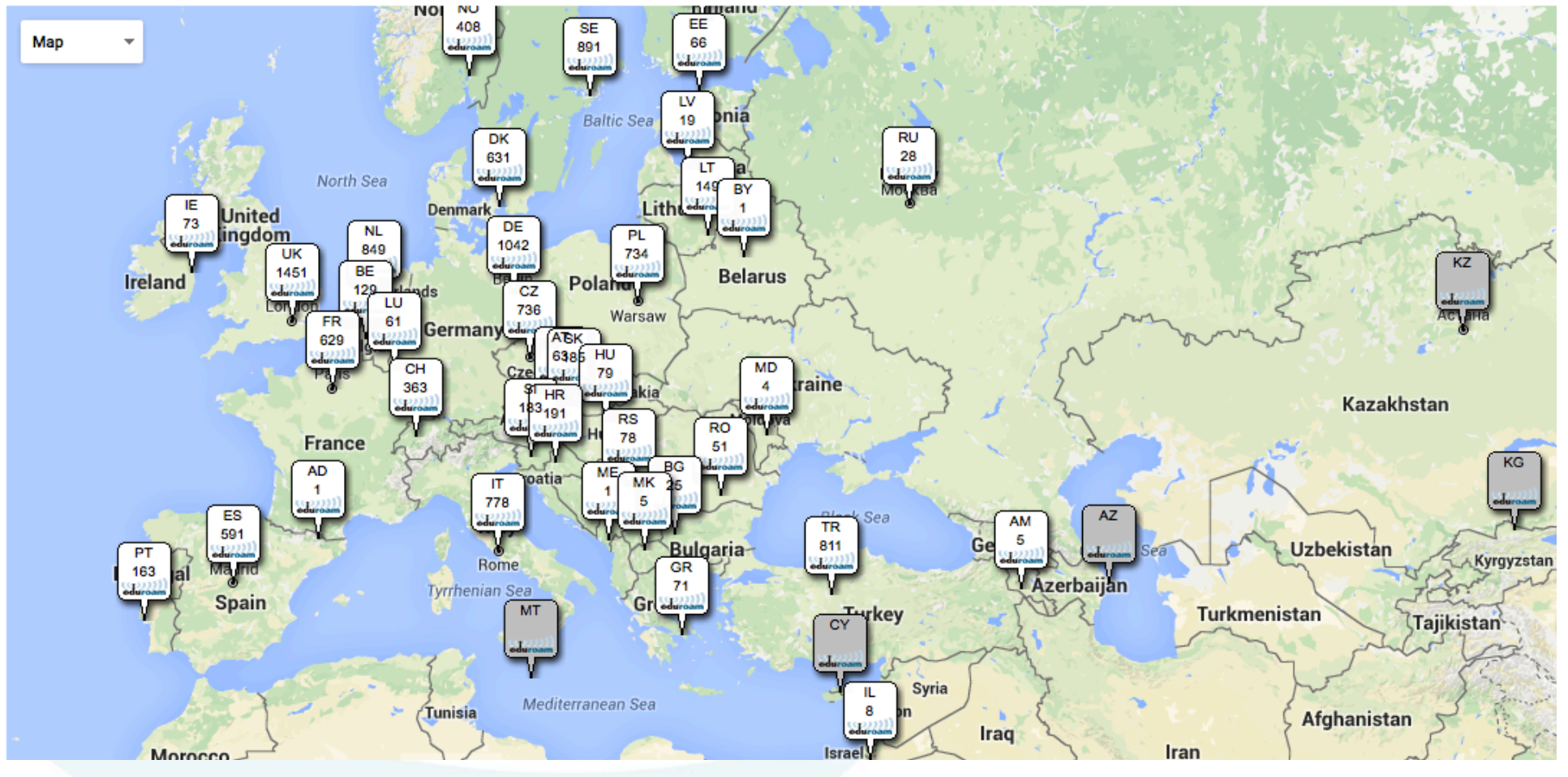

Forrás: monitor.eduroam.org

#### **Eduroam elterjedtség – csak Magyarország-2015 Fejlesztési Intézet**

- Hamarosan több mint 300 eduroam SP helyszín – kész csak nincsen az eduroam adatbázisba felvéve
	- $\sim$  300 Sulinetes iskola
		- <sup>q</sup> NIIF által menedzselt eduroam SP (AP) és eduroam IdP (Radius+felhasználói adatbázis)
		- <sup>q</sup> Intézmény felelős a felhasználói adatbázis frissentartásáért – felhasználó menedzsment a dashboardba integrálva – tömeges felhasználó kezeléssel -> eduID - (FeaaS)
		- <sup>q</sup> Felügyelt Wifi + eduID szolgáltatás
- $\bullet$  Hamarosan további  $\sim$  1000 helyszín

#### **Eduroam elterjedtség – csak Magyarország-2015 Fejlesztési Intézet**

- Hamarosan több mir helyszín – kész csak adatbázisba felvéve
	- $\bullet$   $\sim$  300 Sulinetes iskol <sup>q</sup> NIIF által menedzselt eduroam SP (AP) és eduroam IdP (Radius+felhaszná
		- □ Intézmény felelős a fe frissentartásáért – fell

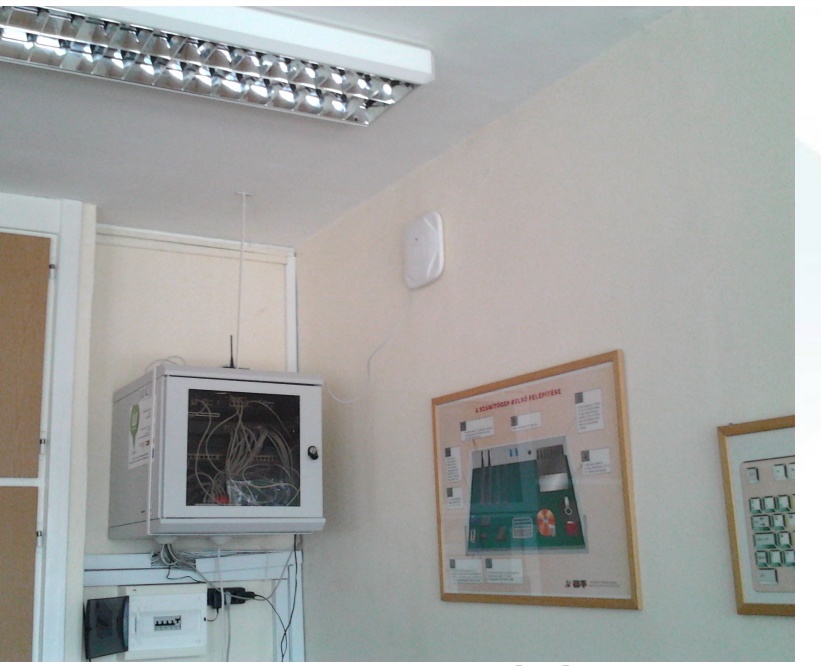

dashboardba integrálva – tömeges felhasználó kezeléssel -> eduID - (FeaaS)

<sup>q</sup> Felügyelt Wifi + eduID szolgáltatás

 $\bullet$  Hamarosan további  $\sim$  1000 helyszín

#### **Eduroam fejlesztések – eduroam CAT Fejlesztési Intézet**

- Egyszer jól be kell állítani, utána működik
	- **Milyen CA? EAP? szervertanúsítvány?**
- Megoldás: eduroam CAT
	- § Egyszerűsített automatikus kliens installáció
	- § Intézmény specifikus információk elérhetők (logó, AUP, stb.)
	- § Aláírt installer
- http://cat.eduroam.org
- Magyarítás kliens oldalon kész
- 13 intézmény a 34 eduroam tagból

## **Eduroam fejlesztések – eduroam CAT Fejlesztési Intézet**

# • Egyszer jól be kell állítani, utána működik

CAT was recently upgraded to version 1.1.1 Please report any issues to the mailing list cat-users@geant.ne

eduroam CAT<br>iguation Assistant Teel

Start page

• http://cat.eduroam.org

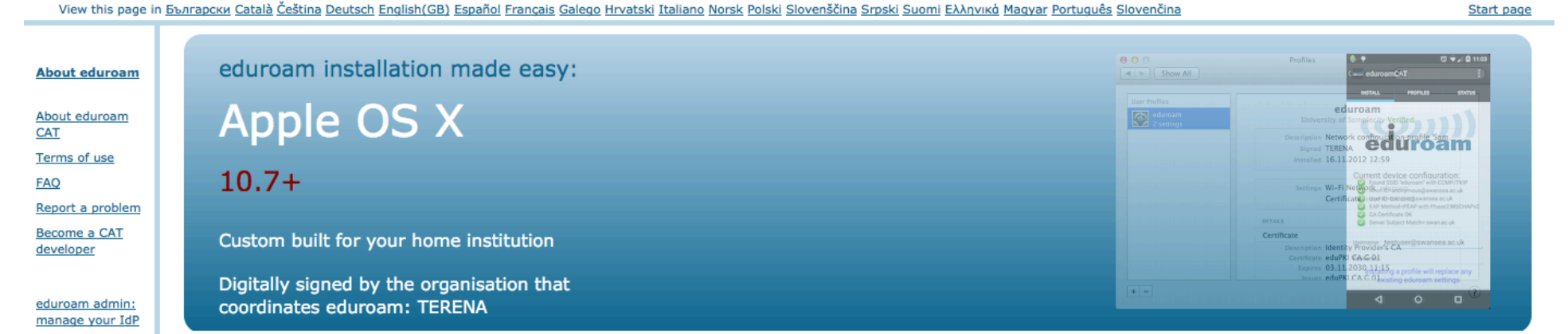

• Magyarítás király település király település király település király település király település király település k<br>A magyar készetett előtelepülés király település király település király település király település kirá

## **eduroamCAT – Android támogatás Fejlesztési Intézet**

eduroam CAT: Configuration Assistance Tool

§ Felhasználó letölti az IdP-re jellemző speciális konfiguráló eszközt

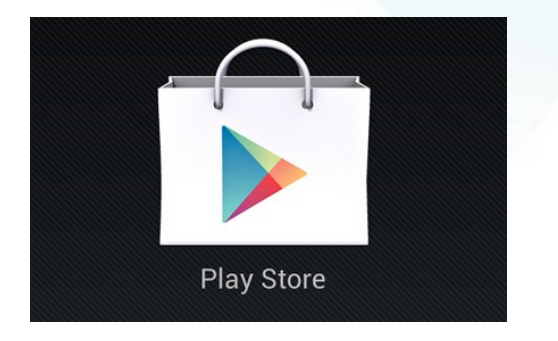

- Probléma: Android Play Store alkalmazás modell
	- § Android alkalmazásokat csak valamilyen alkalmazás boltból lehet egyszerűen telepíteni
	- § Alkalmazás bolt (Play Store), de nem volna célszerű ezernyi hasonló alkalmazás
	- Egy eduroam CAT app amely testre szabható minden IdP-re

## **Eduroam CAT – Android támogatás /2 Fejlesztési Intézet**

- Megoldás: **EAPConfig file** 
	- § Szabványosított formátum EAP konfigurációs információk terítésére
	- **EXAGER Internet Draft, GEANT SENSE OpenCall**
	- § XML formátum, amelyet az app detektál és feldolgoz
- EAPConfig tartalmazza:
	- q IdP információk (tanúsítvány etc)
	- q EAP metódus információk
	- <sup>q</sup> Helpdesk / támogatási információk
- App Andorid 4.3+

https://play.google.com/store/apps/details?id=uk.ac.swansea.eduroamcat

• Android – csak akkor biztonságos, ha privát CA-t használ az IdP

## **Eduroam CAT – Android támogatás /3 Fejlesztési Intézet**

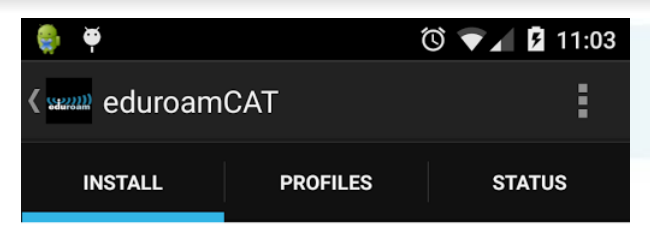

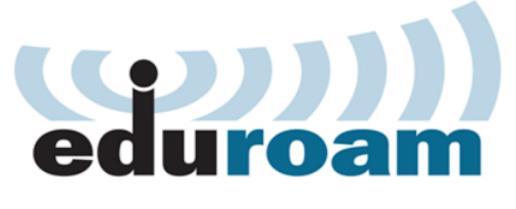

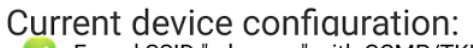

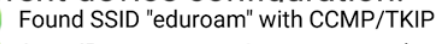

- Anon ID=anonymous@swansea.ac.uk
- User ID=testuser@swansea.ac.uk
- EAP Method=PEAP with Phase2:MSCHAPv2
- CA Certificate OK
- Server Subject Match=.swan.ac.uk

Username: testuser@swansea.ac.uk

#### Password:

Installing a profile will replace any existing eduroam settings

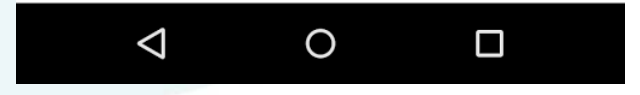

#### **eduroamCAT – Windows támogatás Fejlesztési Intézet**

- Windows XP kikerült!
- Windows Vista és Windows 7 nem támogatja az EAP/TTLS-t
	- § Korábban a CAT-ben SecureW2 GPL változat <sup>q</sup> Jogi problémák
	- § Arneslink GPL

<sup>q</sup> Jelenleg sajnos tartalmaz SecureW2 kódot (<20%) <sup>q</sup> Következő változat – mikor?

• Windows Phone 8.x – csak akkor biztonságos, ha privát CA-t használ az IdP

#### **Nemzeti Információs Infrastruktúra Ellenörző eszközök Fejlesztési Intézet**

- EAPlab https://eaplab.supplicants.net
	- **GEANT projekt SENSE OpenCall** eredménye
	- § EAP teszt környezet eszközök, supplicant tesztelésére

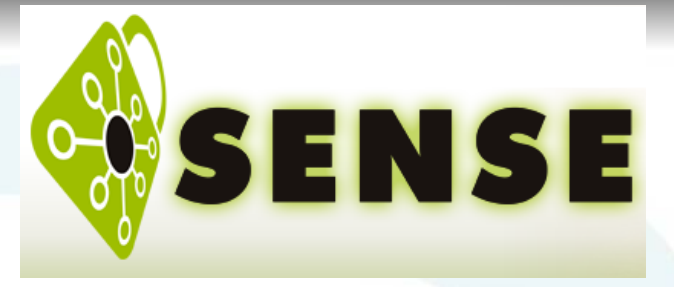

- eduroam CAT (1.1) RADIUS tesztek
	- eduroam CAT adminisztrációs interfészének része
	- § Alapvető radius szerver konfigurációs hibákat képes jelezni

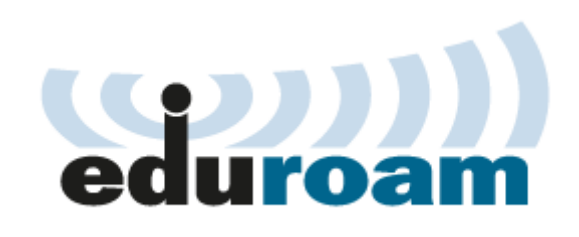

# **EAPlab**

#### **Configuration variants:**

These variants will allow you to test the supplicant behaviour when something unexpected od badly configured happens.

- © default configuration (more info) (device test comments)
- $\bigcirc$  immediate Access-Reject (more info) (device test comments)

**Fejlesztési Intézet** 

- Access-Reject after EAP conversation (default CA) (more info) (device test comments)
- No reply (more info) (device test comments)
- No EAP match (more info) (device test comments)
- default CA, correct name in the subject, no subjectAltName (more info) (device test comments)
- default CA, different name in the subject, no subjectAltName (more info) (device test comments)
- $\bigcirc$  default CA, different name in the subject, correct name in subjectAltName (more info) (device test comments)
- O default CA, correct name in the subject, different name in subjectAltName (more info) (device test comments)
- O default CA, correct name in subject alt Name, subject empty (more info) (device test comments)
	- fault CA, different name in sub¶sctAltName, subject empty (more info) (device test comments)
		- ault CA, certificate without the kRL nointer (more info) (device test comments
		- ault CA. no CA:FALSE in se tensions (more info) (device test
		- $\not\!\!$ ault CA, certificate listed o $\vee$ Afo) (device test comments)
	- Nlt CA, expired certificate (more info) (device test comments)
- Server sending root CA cert (more info) (device test comments)
- Server cert signed with SHA-1 (more info) (device test comments)
- certificate from another CA (more info) (device test comments)
- one proxy server at the front
- server routes packets to back-end servers
- routing is realm-based and is directed by the UI and the EAPlab database

#### **CAT RADIUS tests – test through the eduroam infrastructure**

**Fejlesztési Intézet** 

- connection tests are run from the eduroam root servers
- fake user credentials are used
- server-provided information, mainly certificate information is studied and compared against the CAT profile settings
- many certificate imperfections can be spotted

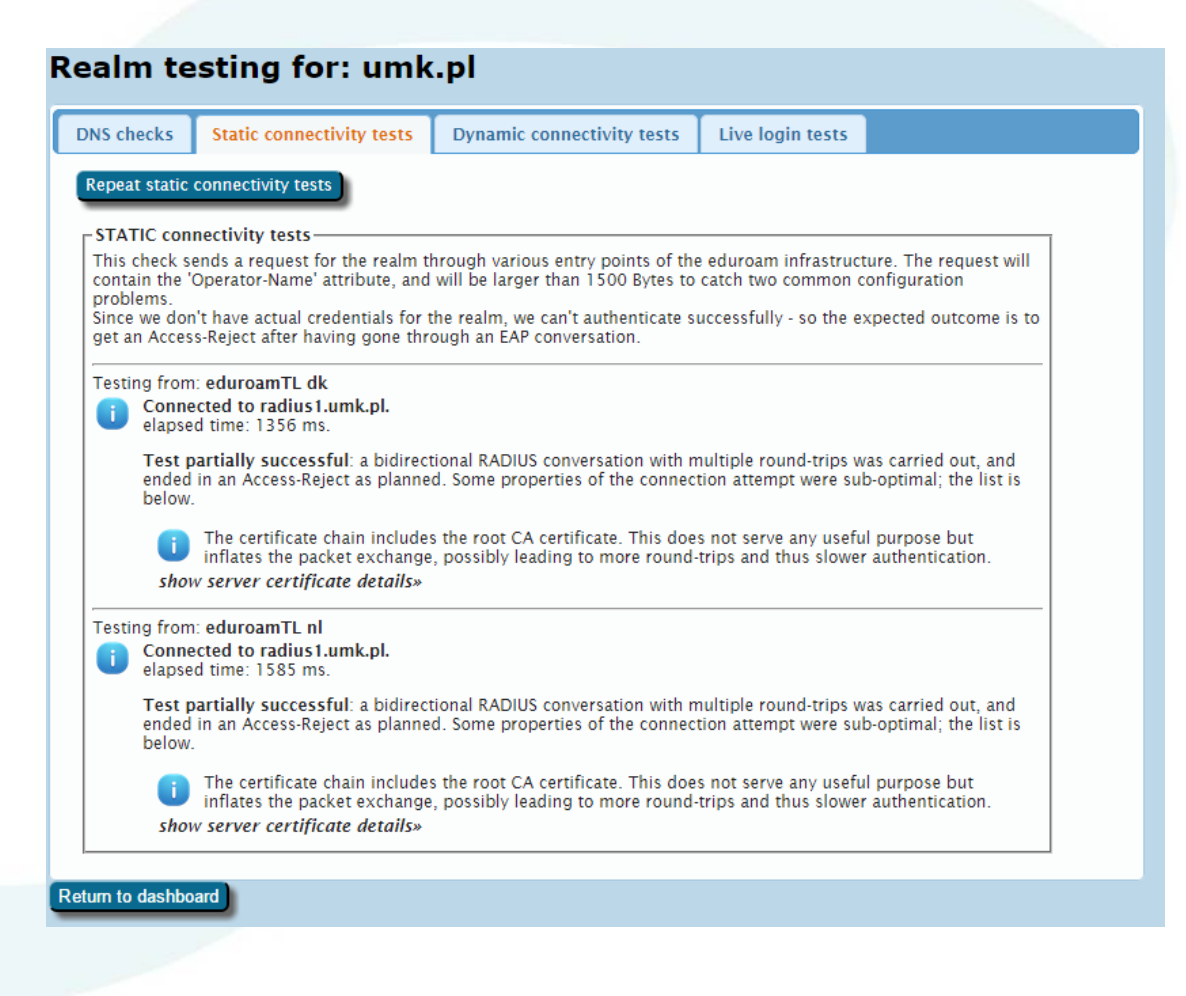

#### **Eduroam, TLS 1.2 és egyebek Fejlesztési Intézet**

- Mi az a TLS 1.2?
	- § RFC5246
		- q TLS 1.1 + MD5/SHA1 -> SHA256
		- q Jobb hash és aláírási algoritmus választás
		- q AES GCM és CCM mód titkosítás és javított CBC mód
- Kliensek haladnak a korral megkövetelik a TLS 1.2-őt
	- § wpa\_supplicant2.4 default beállítás Linux
	- Android 6.0 (Marshmallow)
	- IOS 9 beta és OS X El Captain beta a végleges már nem
	- § Windows 10 phone?
- IOS 9 megköveteli a >1024 DH kulcsot

## **Eduroam** és TLS 1.2 **Fejlesztési Intézet**

- Miért baj, ha erős a biztonság?
	- § A radius IdP-nek is támogatnia kell a TLS 1.2-őt! q FreeRADIUS2
		- <2.2.6 nincsen TLS1.2 egyeztetés -> támogatás
		- 2.2.6 and 2.2.7 van TLS1.2 egyeztetés de nincsen támogatás
		- 2.2.9 vagy 2.2.10 (openssl 1.0.2) jól működő
		- q FreeRADIUS3
			- <3.0.6 nincsen TLS1.2 egyeztetés -> támogatás
			- 3.0.6 3.0.9 van TLS1.2 egyeztetés de nincsen támogatás
			- 3.0.10 vagy 3.0.10 (openssl 1.0.2) jól működő
		- <sup>q</sup> Microsoft NPS
			- https://technet.microsoft.com/en-us/library/security/ 2977292.aspx and https://support.microsoft.com/en-us/kb/2977292

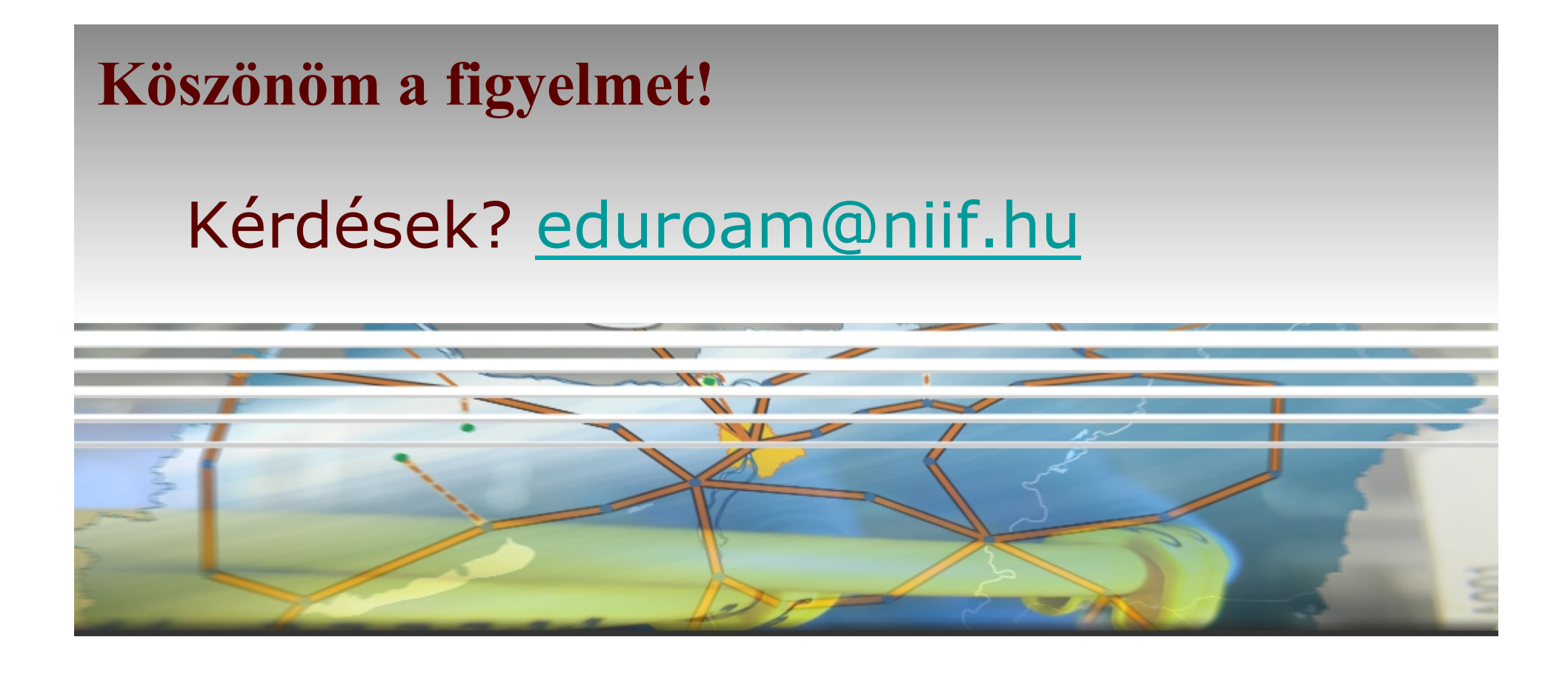

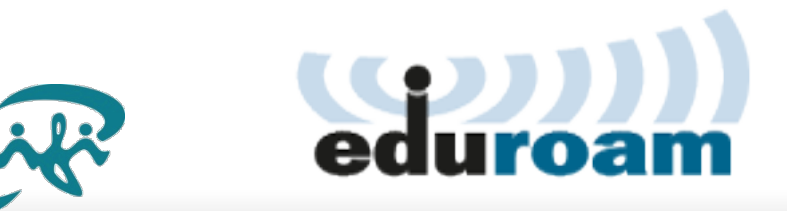